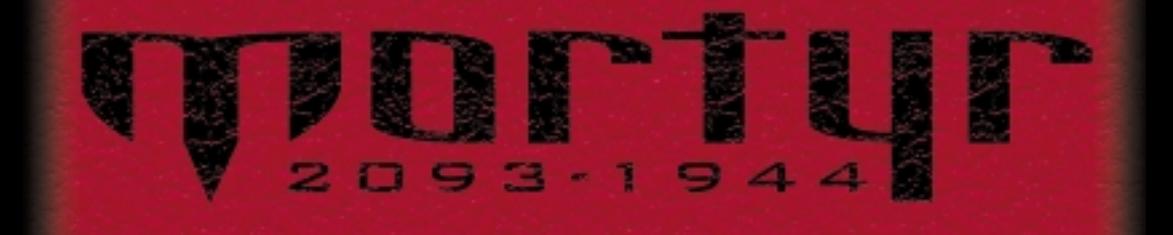

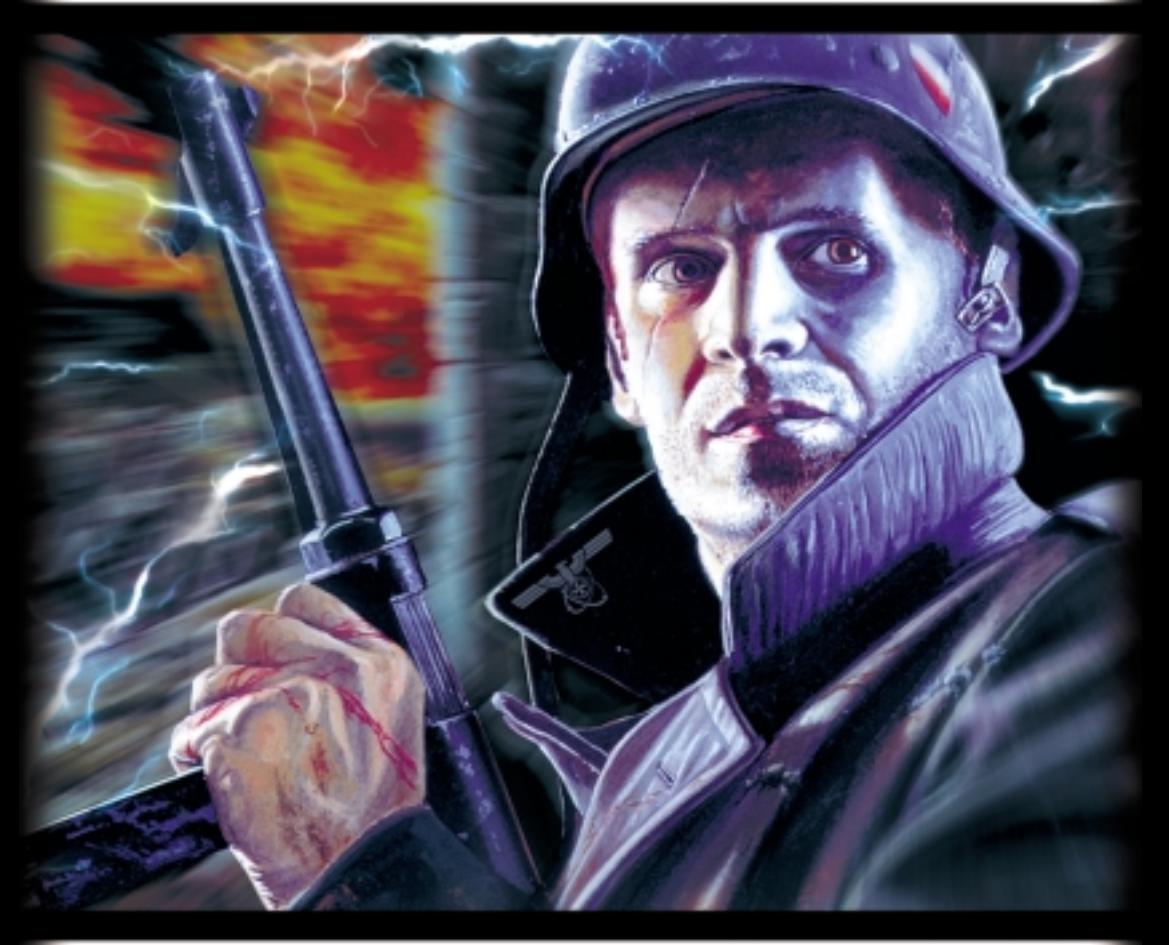

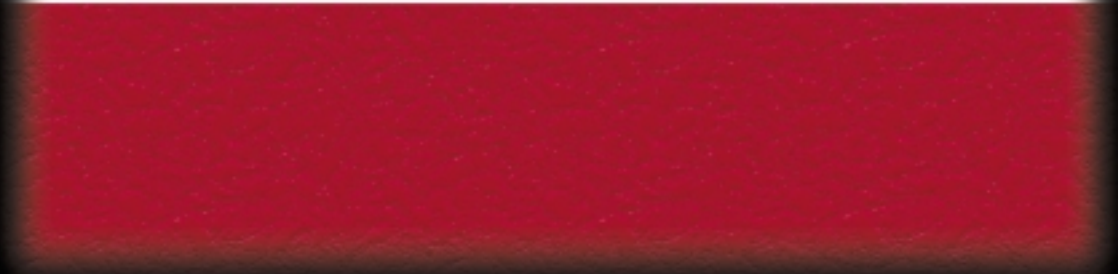

# **A História**

**Corre o ano de 2093 e o planeta está sob o controlo da organiza˜ão nazi World Order.** Ao contrário do que se pensa hoje, não foi sempre assim. Tudo começou cerca de 1944, **durante a última Grande Guerra. Isto parecia ser a última fase, o princípio do fim.** Inesperadamente para os Aliados, bem como para os próprios Alemães, a Wehrmacht<br>começou a ser bem sucedida em cada batalha (grande ou pequena) e em cada frente,<br>por mais difíceis que as circunstâncias pudessem ser. Rapidam **ñ Oriente, Ocidente e Sul ñ com uma for˜a e agressão até então desconhecidas. Era difícil acreditar que se tratava da técnica militar Alemã ou das perícias tácticas** dos seus líderes. As pessoas começaram a falar acerca do desenvolvimento final da **Wunderwaffe, especialmente porque poucos conseguiam escapar dos campos de batalha para contar o que tinham visto ñ os seus relatos eram pouco claros e não explicavam nada. Apesar disso, o mundo era incapaz de parar o Führer e o seu Reich.**

**Nos sinistros anos pós-guerra, o mundo que sangrava dificilmente podia ver que a destrui˜ão continuava. Embora a guerra em si mesma tivesse acabado, alguma coisa muito errada estava a acontecer. Constantemente um número crescente de tempestades,** anomalias do tempo e da força da gravidade, catástrofes e desastres de origem incerta e grande força causavam tantos acidentes como a guerra. Ninguém sabia o que **estava a acontecer, ninguém sabia porqu˘. Dificilmente alguém era capaz de comparar isto com a situa˜ão antes da guerra, o que favorecia a ordem nazi que apagava triunfalmente toda a história… escondia a verdade.**

**Jurgen Mortyr, oficial nazi, era comandante-chefe de alguns programas militares científicos no distrito da Suécia quando reparou que havia muito mais catástrofes perto dos grandes complexos militares. Ele não podia saber porqu˘, pois o modo como os nazis tinham ganho a guerra era ainda um mistério conhecido apenas de alguns,** mas começou a ver coincidências entre as áreas militares secretas e o rasto de **destrui˜ão que parecia destruir o mundo. Depois de alguns anos de trabalho, pesquisa e investiga˜ão por conta própria, ele e o seu pequeno grupo de subordinados ficaram** com a certeza de que uma espécie de Wunderwaffe ajudou os nazis a ganhar a guerra<br>e que por causa da sua utilização o nosso planeta estava a cair aos pedaços. O **segredo parecia ser a Máquina do Tempo! Esta tecnologia ainda não tinha sido revelada ∫ Humanidade, mas foi usada pela primeira vez em 1944 para trazer do futuro algumas armas de grande poder.**

**A decisão foi rápida. Havia a escolha entre não fazer nada e esperar que o mundo caísse aos peda˜os (provavelmente muito antes da descoberta da conspira˜ão de Jurgen) ou usar a Máquina e mandar alguém recuar a 1944 para evitar que ela fosse usada pela primeira vez.** 

**Foi o filho de Jurgen, Sebastian, quem foi. Perfeitamente treinado, perito em** combate e armamento, ele era a única pessoa em quem Jurgen podia confiar. A sua<br>missão devia ser fácil, pensou. Enviado exactamente para o quarto do inventor da<br>Máquina do Tempo, no preciso momento em que este dormia, Jurg **a matá-lo e destruir os planos, depois voltar para a Máquina, activar o detonador e sair a correr antes que a explosão destruísse tudo.**

**Infelizmente, alguma coisa correu mal. Ninguém sabe exactamente como, mas Sebastian apareceu algures fora do castelo, na pequena capela. Só e desarmado, estava determinado a acabar a missão, não se importando com os obstáculos. Será bem sucedido? Bem, quem sabe?**

## **Aquecimento**

**Requisitos Mínimos:**

- **Processador Pentium ® a 166 MHz**
- **32 MB de memória RAM**
- **MS Windows ® 95 ou 98**
- **Placa aceleradora de 3D compatível placa aceleradora 3D AGP de 2a gera˜ão com Direct3D Placa de vídeo com 4MB de memória RAM - Rato**
- **4X CD-ROM**

#### Antes de começar,

**Requisitos recomendados**

- **Pentium II ® 350**
- **64 MB RAM (96 MB, se possuir uma placa gráfica AGP)**
- 
- **- Placa de som de 16 bit, compatível com DirectX**

**certifique-se de que tem os últimos drivers de hardware. Os drivers da placa aceleradora de 3D e da placa gráfica são especialmente importantes. Pode encontrar a última versão dos produtos de hardware na Internet. Lembre-se que estes drivers estão a ser constantemente actualizados e que mesmo software novo pode precisar de actualiza˜ão.**

#### **Aquecimento**

Antes de instalar o Mortyr, feche todos os outros programas e aplicaçıes. Deve<br>instalar o Mortyr no disco rígido pois não é possível jogar a pa<mark>r</mark>tir do CD-ROM. Para **isso, basta inserir o disco no leitor de CD e seguir as instru˜ıes de instala˜ão** aconselhadas. Se o programa de instalação não se iniciar depois de ter inserido o<br>CD-ROM, deve executá-lo manualmente. Clique (duplo clique nalguns sistemas) no ícone<br>ęO Meu Computadorª, seguidamente no ícone do seu leitor

Quando a instalação acabar, vá para o menu Iniciar, ęProgramasª, ęMortyrª e<br>finalmente para o ícone Mortyr, que inicia o jogo. E já está. … aconselhável que corra o programa eSettings<sup>a</sup> pela primeira vez depois da instalação, para poder **verificar se os sistemas de imagem e de som detectados são os mesmos que tem no seu computador. Também o pode usar para activar/ desactivar algumas funcionalidades que possam afectar a velocidade do jogo.**

**Quando está a jogar, tem de ter o CD-ROM do jogo na drive de CD.**

**Muitos jogos de computador e outros programas usam Microsoft DirectX ñ um conjunto de drivers e de utilitários de sistema que permite a estes programas comunicar e controlar o hardware de uma forma mais rápida e eficiente. Os jogos usam drivers DirectX para representar gráficos, tocar música e efeitos de som, controlar joysticks e jogos em rede, etc. Se não tiver o DirectX instalado, o jogo não funcionará. Se os drivers do DirectX não estiverem correctamente configurados ou estiverem desactualizados, provavelmente conseguirá iniciar o jogo, mas depois o programa ficará pendurado, regressará ao desktop ou simplesmente funcionará mal.**

**Terá de encontrar a versão do DirectX necessária ñ 6.1 ñ para o Mortyr, na pasta DirectX. No caso de o DirectX dar problemas, corra o DXSetup.exe da pasta acima referida para o reinstalar.**

#### **Problemas habituais:**

- **1. Necessidade de instalar os últimos drivers de DirectX. Os drivers da placa aceleradora 3D são muito importantes. Podem ser encontrados nas páginas Web de fabricantes de hardware.**
- **2. Infec˜ıes com vírus. Ou o jogo funcionará mal ou ficará com o ecrã azul com a**  mensagem de erro do módulo VXD. Os CDs originais são verificados e não contêm **nenhum vírus conhecido.**
- **3. Espa˜o insuficiente no disco rígido. Este espa˜o é necessário para um ficheiro**  swap ñ quanto maior ele for, menor será a memória RAM que você tem.
- **4. Hardware incompatível. Alguns processadores que não sejam Intel, por exemplo, podem tornar o jogo muito lento por terem uma arquitectura diferente. Isto depende mais da arquitectura do sistema do que de um componente isolado.**
- **5. Se continuar a ter problemas, tente encontrar alguma informa˜ão ou um patch no site da Web do Mortyr, ou em algumas revistas de CDs.**

## **Menus do jogo**

**Durante o jogo pode aceder ao menu principal premindo a tecla "Esc". Use as setas Para Cima / Para Baixo para se mover nos sentidos ascendente/descendente, "Enter" para aceitar a escolha e "Esc" para voltar atrás.**

Para *iniciar* o jogo com um só jogador, escolha eNew **Gameª no menu principal. Ser-lhe-á pedido que escolha o nível de dificuldade, do mais fácil ao mais difícil. Eles são diferentes no número de inimigos, na sua precisão, no modo como se comportam e na distância a que disparam.**

Para **retomar** um jogo, escolha ęLoad gameª no menu **principal. Aparecerá um ecrã adequado, com a lista dos jogos guardados. Assim que escolhe um deles visualizará uma cena do momento em que o jogo foi gravado e ainda algumas informa˜ıes adicionais na parte inferior do ecrã.**

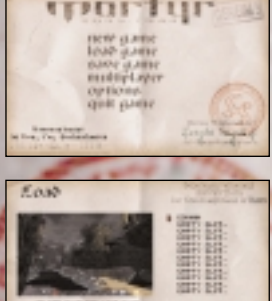

**Para gravar o seu jogo, escolha eSave Gameª no menu principal. O ecrá seguinte<br>possibilitará a escolha de uma entrada para guardar o seu jogo. Ao percorrer as<br>entradas ocupadas, poderá visualizar as cenas dos ecrás e uma jogos nelas contidos. Resumindo, tanto poderá escolher uma entrada vazia como um jogo previamente guardado (que será substituído pelo novo).**

## **Menus do jogo**

Para iniciar ou juntar-se a um jogo para mais do que um jogador, escolha a opção<br>ęMultiplayerª no menu. O ecrã de ligação à rede aparecerá, pedindo-lhe que escolha uma **liga˜ão para se juntar ao jogo. A regra geral é que um dos jogadores inicia o servidor** Multiplayer e só depois todos os outros se ligam ao servidor para se juntarem ao jogo.<br>Note bem: todos os jogadores têm de utilizar o mesmo protocolo que o servidor.

**O modo IPX/SPX é o mais amigável para o utilizador. Não há parâmetros adicionais requeridos.**

**O protocolo TCP/IP é o protocolo-padrão da Internet. Para o utilizar, todos os jogadores** têm de saber o número IP do servidor e introduzi-lo mesmo abaixo da janela TCP/IP. Isto **é um pouco mais difícil, porque quando se joga através da Internet o número IP é sempre único e depende da área/ rede/ computador com que está a jogar.**

Para verificar o seu número IP, vá para o menu Iniciar, escolha ęExecutarª, escreva<br>ęwinipcfg.exeª e clique em OK. O programa que aparece mostra-lhe os números IP para os **seus adaptadores de rede.**

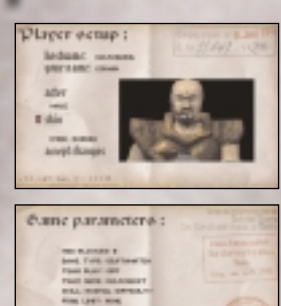

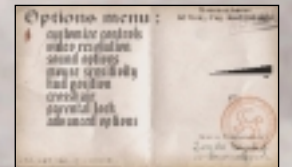

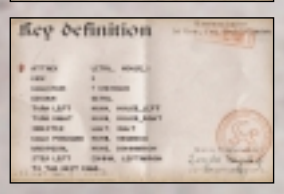

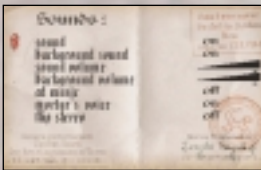

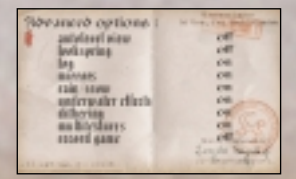

**Quando estiver ligado via modem, deve introduzir o número de telefone do servidor.**

**Quando estiver ligado através da porta de série, o valor por defeito é <COM1:>. Pode mudá-lo quando for necessário.**

Se escolheu o tipo de ligação desejada (e escreveu parâmetros adicionais, **quando pedidos) prima Enter.**

**Ser-lhe-á dada a possibilidade de escolher a personagem com que irá jogar, come˜ar um jogo (servidor) ou de se juntar a qualquer dos servidores existentes ñ a lista dos servidores detectados, se houver algum, aparecerá.**

**A configura˜ão do jogador permite-lhe dar um nome ao servidor, dar a si próprio um nome no jogo, escolher o sexo (masculino ou feminino) e o aspecto exterior. A escolha do sexo e do aspecto exterior não afecta em nada as capacidades da personagem.**

**A janela com os parâmetros do jogo aparece quando escolhe iniciar o jogo. É-lhe dada a possibilidade de mudar alguns parâmetros, escolher o tipo** de jogo e o mapa onde lutará. Há três tipos de jogo: deathmatch, onde **toda a gente combate com toda a gente, cooperative, onde forma uma equipa para realizar alguns níveis difíceis, e capture the flag, onde duas equipas lutam pelas respectivas bandeiras.**

**O menu Options, acessível a partir do menu principal, permite-lhe mudar os controlos, as op˜ıes de áudio e vídeo e mais algumas características adicionais, tais como a sensibilidade do rato, a barra de informa˜ão ou parental lock (interdi˜ão dos aspectos mais violentos do jogo).**

**Quando escolher customise controls nas op˜ıes do menu, aparecerá a janela de defini˜ıes do teclado. Ela permite-lhe mudar as fun˜ıes do seu teclado/rato. Basta escolher um comando, premir Enter e a tecla que quer para o executar.**

**O menu Sound tem várias configura˜ıes que afectam o que ouve durante o jogo. Poderá controlar todos os sons, ajustar os seus volumes e regular as frases que o nosso herói diz durante o jogo.**

**As op˜ıes avan˜adas do menu permitem-lhe configurar algumas características adicionais que afectam tanto a forma de jogar como a velocidade e o aspecto visual do jogo. Há também uma op˜ão para gravar as suas próprias demonstra˜ıes (estão armazenadas no subdirectório Mortyr <data>, em demonXX.dem, sendo XX um número de 00 a 09.**

**Para sair do jogo, escolha Quit Game no menu principal e prima "Y" para confirmar.**

**Mortyr é o primeiro jogo com "Perspectiva Pessoal", o que significa que o mundo é mostrado como se fosse a partir dos olhos do jogador.**

**Aqui tem uma captura de um ecrã da ac˜ão. Pode ver um cenário em 3D, a arma que leva (canto inferior esquerdo) e uma linha de ícones e números no fundo. O primeiro número (ícone com uma cruz vermelha) é a sua saúde, 100 representa o máximo, 0 significa que está morto. O seguinte representa** a quantidade de muniçies que dispie. O terceiro número, com o ícone da armadura, ilustra o nível de protecção aos danos. Quanto mais elevado **for o número, menos saúde perderá quando for atingido. Finalmente, o** icone isolado mostra o último item seleccionado, pelo que representa o<br>item ou a arma que pode usar de imediato. Mude este item com as duas<br>teclas situadas à direita do "p" e confirme a escolha com Enter.

# **Como jogar**

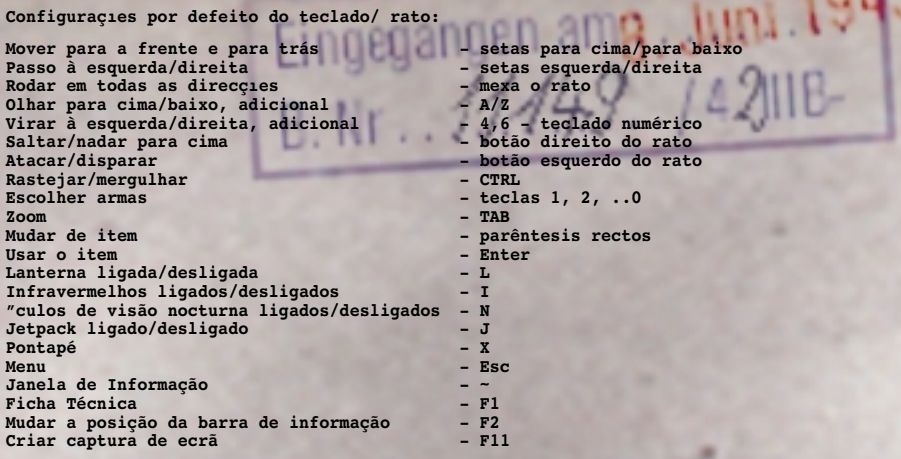

**Nota: Há duas maneiras de a mira funcionar. Por defeito, ela fica estática (escreva** aim off na janela de informação para tornar a mira estática, como ela é por<br>defeito). Neste modo a bala pode acertar um pouco à direita da mira, visto que as **balas não saem do centro do ecrã, mas da arma que está na mão. Para visualizar exactamente o ponto de impacto, escreva na janela de informa˜ão aim on. Quando aponta para um objecto ou um inimigo, a mira fica vermelha.**

### **Itens e inimigos**

**Em Mortyr vai encontrar muitos objectos e itens diferentes. Alguns deles fazem parte** do cenário, outros podem ser empurrados, esmagados ou desintegrados e alguns são<br>para ser apanhados. Você colecciona itens de saúde, protecção, armamento, muniç**ie**s **de equipamento especial ñ apenas por andar entre eles.**

**Os interruptores, portas e elevadores são activados quando se aproxima ou pisa neles. Alguns elevadores funcionam quando entra neles, outros precisam que accione o interruptor para se movimentarem. Os interruptores especiais precisam de chaves especiais ou cartıes para funcionar ñ os que apanha em lugares habitualmente guardados ou que subtrai aos oficiais mortos.**

**Existem kits médicos e de protec˜ão para serem encontrados. Os kits médicos recuperam a sua saúde, enquanto a armadura é quente e protege o seu corpo, diminuindo os danos quando é atingido. O nível máximo de saúde e armadura é 100, mas mesmo quando está cheio, pode reunir mais dos dois, para usar mais tarde. Pode carregar consigo 100 pontos de armadura e saúde.**

Armas e municies para serem usadas em 1944:

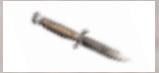

**Faca de combate. Excelente, arma silenciosa para combate corpo a corpo. Equipamento básico (tecla "2").**

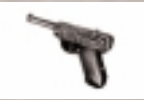

**Pistola Parabellum P-08, também conhecida por Luger. Arma básica dos oficiais do Wehrmacht (tecla "3"), cal. 9mm, peso 900 g, alcance 50 m, 24 balas/minuto, velocidade inicial da bala 320 m/s.**

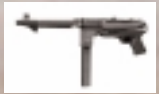

**Espingarda Mauser modelo 98. Mortífera, arma de precisão usada para distâncias maiores (tecla: "4"), cal. 7.92 mm x 57, peso 4,1 kg, 10-12 tiros/min, alcance: 2000 m, com precisão acima dos 800 m.**

## **Itens e inimigos**

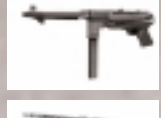

**Pistola metralhadora MP-40, conhecida por Schmeisser. Uma das metralhadoras mais famosas de todos os tempos. Rápida, mas com pouco alcance para distâncias longas (tecla: "5") cal. 9 mm Parabellum, peso 4,7 kg, alcance 200 m, 350-400 balas/min, velocidade inicial da bala 320 m/s**

**Metralhadora Gewehr MG-42. Umas das mais temidas armas da Guerra. Quase não** tem alcance, mas a sua velocidade torna-a uma arma devastadora (tecla: "6")<br>cal. 7.92mm x 57 (balas de Mauser), peso 11,4 kg, alcance máx. 3500 m, 1250-<br>1500 balas/min, velocidade inicial da bala 760 m/s.

**Granada de mão M-24. Para ser atirada. Explode 4 s depois da espoleta ter sido removida (tecla: "7"). Peso 0,5 kg, explosivos 180 g, alcance para cima de 35 m. Devastadora num raio de 3-6 m.**

**Panzerfaust. Rocket de lan˜amento concebido para destruir tanques e veículos completamente blindados. ⁄til contra um grupo grande de inimigos. Não recarregável (tecla: "8"). cal. 150 mm, peso 5,3 kg, alcance para cima de 100 m, comprimento 1048 mm, peso do míssil 2,8 kg, peso dos explosivos 1,66 kg.**

**Lan˜a-chamas. Usa combustível líquido inflamável sob pressão. Extremamente perigoso (tecla: "9").**

**5 balas cal. 7.92 x 57, para usar com a espingarda Mauser ou MG-42.**

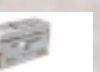

**50 balas cal. 7.92 x 57, para usar com a espingarda Mauser ou MG-42.**

**32 balas cal. 9 mm Parabellum. Para usar com a pistola P-08 ou MP-40.**

**Contentor de combustível. Contém 20 recargas para o lan˜a-chamas.**

**Opositores em 1944**

**Cão de ca˜a alsaciano. Rápido, perigoso, com uma visão e olfacto perfeitos. Alerta os soldados e morde.**

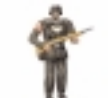

**Sturman (Wehrmacht). Inimigo básico. Armado com uma espingarda Mauser, pode ser apesar de tudo um opositor, especialmente em grupo.**

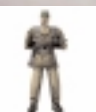

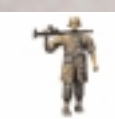

**Schafuhrer (Wehrmacht). Habitualmente de guarda, permanecendo escondido. Armado com uma MP-40.**

**Rottenfuhrer (Panzergrenadier SS). Perfeitamente treinado, armado com uma MG-24. Mortífero! Não deixa que algo se aproxime!**

**Untersturmfuhrer (SS). Em si mesmo não é tão perigoso, mas é** capaz de chamar os seus soldados e de os comandar. Não se esque **da sua P-08!**

Volksturm Sturman. Armado com granadas M-24. É melhor estar à distância, não **o deixe enganá-lo com o seu <Nicht schissen> e mãos ao ar!**

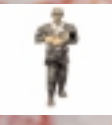

**de o fazer.**

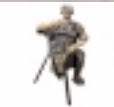

**Rottenfuhrer (Panzergrenadier SS) com uma MG-24 fixa. Use um cuidado extremo e uma granada.**

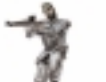

**5**

**É um atirador, que se encontra na maior parte das vezes em lugares escondidos, usando a sua espingarda Mauser com uma precisão mortífera.**

**Sturman Panzergrenadier (SS). Armado com uma Panzerfaust. A sua fraqueza é a necessidade de arranjar outra Panzerfaust depois de cada tiro, mas acautele-se! Ele raras vezes tem**

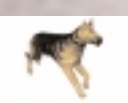

## **Itens e inimigos**

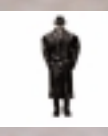

**Hauptsturmfuhrer. Oficial da Gestapo. Ele é capaz de verificar os seus papéis e de dar o alarme, tenha cuidado! Armado com uma pistola P-08.**

**A enfermeira. Ela não está armada, mas habitualmente traz kits médicos.**

**Armas e muni˜ıes do futuro**

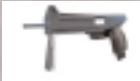

**Pistola Laser LP-93. Dispara 5 raios laser em linha. A bateria contém aproximadamente 200 raios (tecla: "5").**

**SAR. Espingarda semiautomática de assalto. Arma silenciosa, dispara balas de forte impacto e explosivas. Grande exactidão (tecla: "6") cal. 7.62 mm x 51, peso 2.52 Kg, alcance1200m, 920 balas/min.**

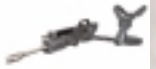

**Gehenna. A arma devastadora definitiva. Pouca exactidão (tecla: 7) cal 20mm, peso 12.6 kg, alcance 1600 m, 1800 balas/min.**

**Controlador da mente. Disrompe as mentes das formas de vida e das máquinas controladas electronicamente. Fá-las atacar os seus próprios camaradas. Muito útil (tecla: "8").**

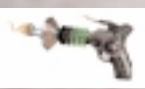

डी रो

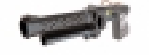

Lançador de plasma. Dispara dardos que voam devagar, mas capazes de explodir **ruidosamente quando batem em formas de vida (tecla: 0).**

**Bateria R-20, contendo energia para a pistola de laser LP-93,10 células de energia.**

**20 balas cal. 7.62 para a espingarda de assalto semiautomática.**

**40 sementes de Gehenna. Balas explosivas, cal. 20 mm. 5 dardos de plasma, para usar com o lan˜ador de plasma.**

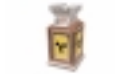

#### **Inimigos futuros**

**Torre armada automática. Muito perigosa. Versão mais pesada de uma torre armada automática. Mantenha**se à distância!

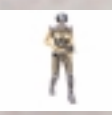

**Biociborg. Versão improvisada de um soldado humano. Mais rápido, forte e difícil de matar. Usa uma LP-91, uma versão antiga da LP-93.**

**Versão feminina de um biociborgue. Ainda mais perigosa.**

**Droide para combates violentos. Armado com 4 lan˜adores Gehenna e** um lança-chamas. Lento, mas fortemente couraçado. O seu grande **poder de fogo torna-o um opositor extremamente perigoso, sobretudo porque ele está habitualmente com uma escolta de biociborgs.**

#### **Objectos diversos**

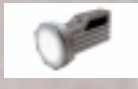

**Biocapacete, para protec˜ão nos ambientes perigosos repletos de ácido, lixos tóxicos, etc.**

**Lanterna. ⁄til no escuro.**

**Kit médico. 25 pontos de saúde.**

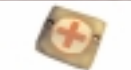

**Kit médico. 5 pontos de saúde.**

**Protec˜ão (armadura) azul. 50 unidades.** 

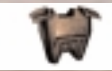

**Protec˜ão (armadura) vermelha. 75 unidades.**

**Capacete. 5 unidades de armadura.**

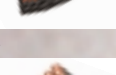

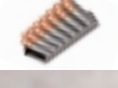

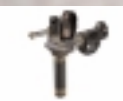

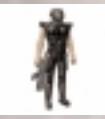

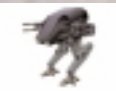

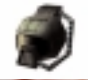

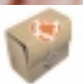

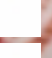

## **Itens e inimigos**

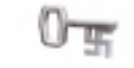

**Chave. Usada para abrir portas fechadas, habitualmente carregada pelos** oficiais. Três tipos: dourada, prata e azul. No futuro é substituída por **cartıes de acesso.**

**Capacete de infravermelhos. Muito útil quando combate no escuridão, pois verá cada inimigo como uma forma vermelha brilhante. N** 

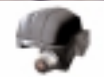

**Óculos de visão nocturna. O próprio nome indica a sua fun˜ão ñ verá tudo verde-brilhante.**

**Documentos. Se os utilizar será visto como um nazi. Habitualmente são transportados pelos oficiais.**

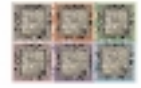

Receptor quantum. Dividido em 6 peças espalhadas à volta do castelo. Parte **vital para a Máquina do Tempo funcionar.**

**Sirene. Chama os soldados, dando o alarme. Destrua-a depressa!**

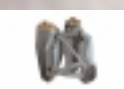

**Jetpack. Permite-lhe voar.**

## **Ficha Técnica:**

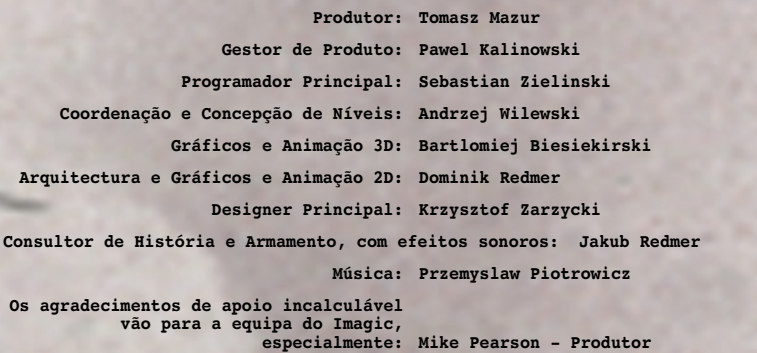

## **Agradecimentos:**

**Para todos que nos ajudaram durante o desenvolvimento do jogo.**

**Agradecimentos muito especiais para:**

**Krzysztof Janicki, Brian Thomas, Dorota Sotek, Renata Grabowska, Tomasz Wilewski, Lech Lukasiuk, Rafal Milewski e equipa Multiplayer do Torum Quake Club Arena.**

**Tony Miranda - Testador Principal**

**Ewa Zabarylo e Winnie the Pooh. Olaf e Eryk Popkiewicz, Maciej Wrzesinski.**

**Dariusz Zarzyck, Zaneta Platek, Mariusz Babski e Jacek Wojcik.**

**Wanda, Zbigniew e Tomek Piotrowicz, Zbigniew & Marcin Ziemka, a Flying Bridge, Rafal Sobolewski.**

**Tomek Sychowicz, Gosia, Ewa, Marzena, Jacek, Michal, Leszek, Alek, Piotrek, Misiek, Kuba, Radek e toda a equipa da Mirage Media.**

**Becky Walker, for moral support and guidance (including on the sleep and slim diet). Herr Dam, "HD Interactive Kupper Hallo", Bacom, Gert, Rob…and of course His Royal Highness Martijn Draaisma.**